#### Delegates and Web Requests

IAP 2010 \*

iphonedev.csail.mit.edu

edward benson / eob@csail.mit.edu

Friday, January 15, 2010

# Today

- Alerts
- WebRequests

#### Alerts

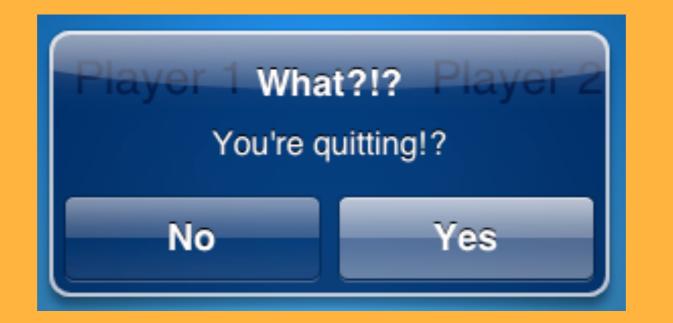

# UIAlertView ← → UIAlertViewDelegate

-initWithTitle:
 message:
 delegate:
cancelButtonTitle:
otherButtonTitles:

– show

**Responding to Actions** 

- alertView:clickedButtonAtIndex: Customizing Behavior

- willPresentAlertView:
- didPresentAlertView:
- alertView:willDismissWithButtonIndex:
- alertView:didDismissWithButtonIndex:

#### Canceling

- alertViewCancel:

#### Showing the Alert

```
-initWithTitle:@"Are you kidding!"
    message:@"Do you really want to quit RPS?"
    delegate: self
cancelButtonTitle:@"No"
otherButtonTitles:@"Yes", nil
```

```
-initWithTitle:@"B00!"
    message: nil
    delegate: self
cancelButtonTitle:@"OK"
otherButtonTitles: nil
```

#### Showing the Alert

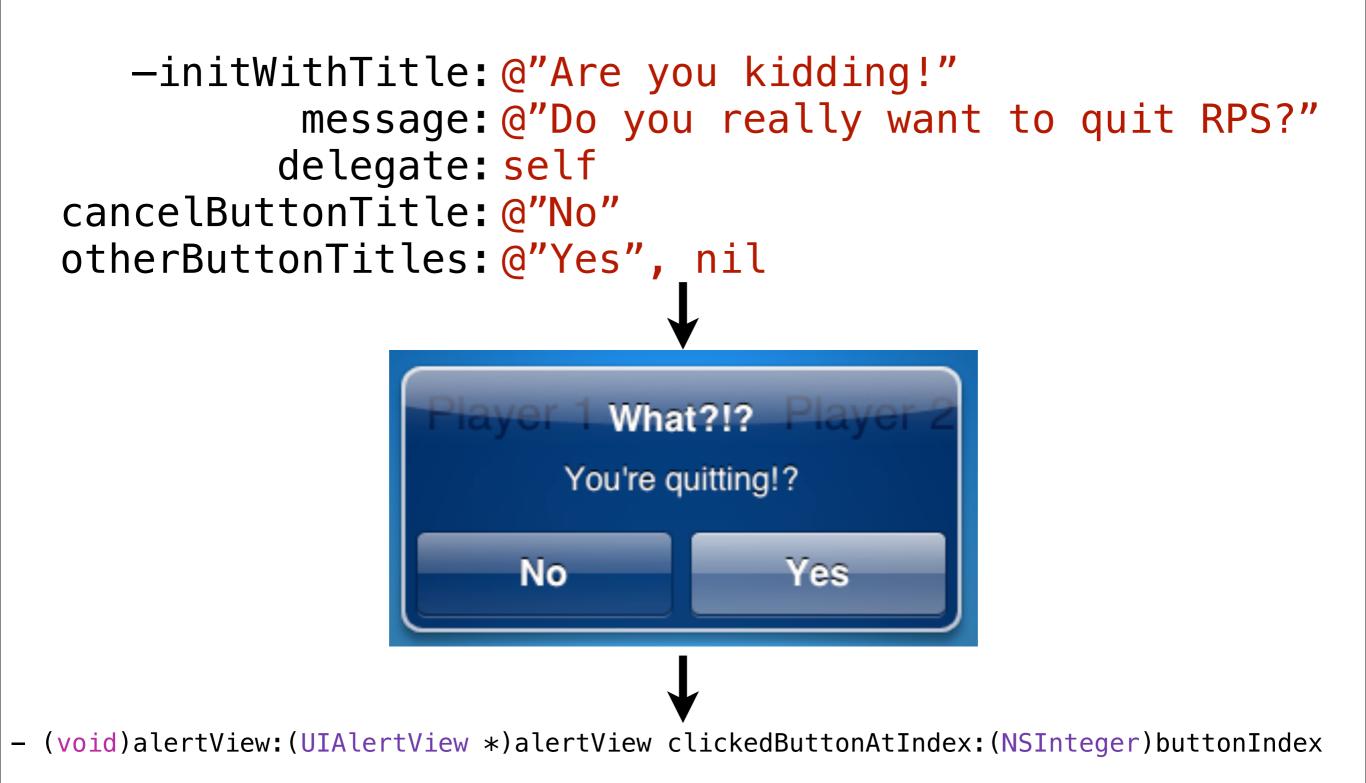

# Conform to the Alert Protocol

@interface RPSGameViewController : UIViewController <UIAlertViewDelegate>

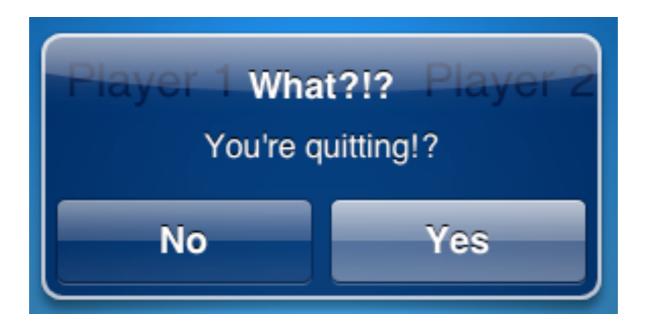

- (void)alertView:(UIAlertView \*)alertView clickedButtonAtIndex:(NSInteger)buttonIndex {
 // 1 index is "Yes" button
 if(buttonIndex == 1) {
 [self resetGame];
 }
}

Right now, we reset the game like this

# **RPSGameViewController.m**

```
- (IBAction)resetGameClicked {
   [self resetGame];
}
```

```
-(IBAction) resetGame {
   outcomeLabel.text = nil;
   myMoveLabel.text = nil;
   opponentMoveLabel.text = nil;
   opponentNameLabel.text = @"Player 2";
```

```
rockButton.enabled = YES;
paperButton.enabled = YES;
scissorsButton.enabled = YES;
```

Let's get a confirmation message first

}

So Change resetGameClicked to show an alert instead

```
- (IBAction)resetGameClicked {
   [self resetGame];
}
```

```
}
```

#### But now we have to respond to the alert

@interface RPSGameViewController :
UIViewController <UIAlertViewDelegate> {

But now we have to respond to the alert

# **RPSGameViewController.m**

- (void)alertView:(UIAlertView \*)alertView clickedButtonAtIndex:(NSInteger)buttonIndex {
 if (buttonIndex == 1) {
 [self resetGame];
 }

}

| and Carrier 🗢                                                                                                    | 9:49 AM    |         |
|----------------------------------------------------------------------------------------------------|------------|---------|
| R                                                                                                    | Ρ          | o<br>S  |
| Ted       Really?       Ted         Scissor Really reset?cissors!       No       Yes         No       Ted vins!       Yes |            |         |
|                                                                                                    | Reset Game |         |
| Play                                                                                                    | History    | Gambits |
|                                                                                                    |            |         |

#### Delegates

#### App Tables Alerts GameKit

#### (very important pattern to notice)

#### Web Connections

### Anatomy of a Web API.

# Synchronous v. Asynchronous

# What would a delegate for an HTTP connection look like?

# Parsing Responses

#### **RPS** Tournament Server

# http://courses.csail.mit.edu/iphonedev/rps.php

# Newcomer plays the last player to have registered a move a move.

# <u>http://courses.csail.mit.edu/iphonedev/rps.php?</u> <u>player=Ted&move=rock</u>

<?xml version="1.0" encoding="UTF-8"?>

<!DOCTYPE plist PUBLIC "-//Apple//DTD PLIST 1.0//EN" "ht
<dict>

<key>opponent</key>
<string>Grace</string>
<key>opponentMove</key>
<string>scissors</string>
</dict>
</plist>

#### A dictionary with two key-value pairs

# **HTTP** Libraries

# Looking through the code

#### Thanks